## Evergreen Web Client URL

## Evergreen.owwl.org/eg/staff

(This is the LIVE server!)

# Printing and other web client configurations

OWWLUG meeting, October 26, 2018

Lindsay Stratton

# Printing configuration

http://plum.pls[net.org/twiki/bin/view/Evergreen/WebClientConfigurationPri](http://plum.pls-net.org/twiki/bin/view/Evergreen/WebClientConfigurationPrinting) nting

http://plum.pls[net.org/twiki/bin/view/Evergreen/WebClientConfigurationPri](http://plum.pls-net.org/twiki/bin/view/Evergreen/WebClientConfigurationPrinterSettings) nterSettings

#### **Printing Modes**

- Hatch
	- Allows automatic printing to specified printers for specific print jobs
	- Recommended for busy libraries that frequently print receipts
- Standard Browser Print
	- Manually trigger print jobs
	- Suitable for libraries that rarely print from Evergreen

## Set up Hatch

- Download and Install newest version of Java
- Download and Install Evergreen Hatch plugin
- Apply Hatch Chrome Extension
- **Enable Hatch for printing in Evergreen**

# Print Template Overview

http://plum.pls[net.org/twiki/bin/view/Evergreen/WebClientConfigurationPri](http://plum.pls-net.org/twiki/bin/view/Evergreen/WebClientConfigurationPrintTemplates) ntTemplates

#### Elements

- Available Templates
- Printer Context
	- Printer Settings defined separately; if Printer Context is not set for a receipt it will print to the "Default" printer…whatever that is
- Template editing pane
- Preview
- Save Locally
	- Custom templates saved to the browser
- Reset to Default
	- SetsALLTEMPLATES to the out-of-the-box original
	- To restore a template to its last saved version close the tab!
- Import/Export
	- Export templates when you have them all customized and save the file to a flash drive; use this file to share templates

# Basic HTML and CSS for receipts

Key elements of Evergreen templates

## **Definitions**

#### **HTML** (**H**yper**T**ext **<sup>M</sup>**arkup **L**anguage)

- defines the structure of a web document: headers, body, paragraphs, etc.
- <https://www.w3schools.com/html/default.asp>
- **CSS**(**C**ascading **S**tyle **S**heets)
	- defines the formatting of the document: font size, text alignment, tables, etc.
	- <https://www.w3schools.com/css/default.asp>

## <!--This is a comment-->

Text contained within the <!-- and --> brackets is information about the code that does not display in the out put.

Example:

 $\langle$ ! --

Template for printing checkout receipts; fields available include: Blah, blah, blah, info and explanations  $--\rangle$ 

# <tag> tag pair</tag>

Tags indicate the element of code used to render content on the page (or receipt in this case).

They MUST come in pairs – some start at the top of a document and only close at the bottom.

The "closing" tag must have a slash.

Example:

```
<p> This is a paragraph of content. 
Imagine four more supporting sentences. 
\langle p \rangle
```
## <div> This is a unit of content </div>

<div> tags DIVide chunks of content that share similar formatting from other chunks of content.

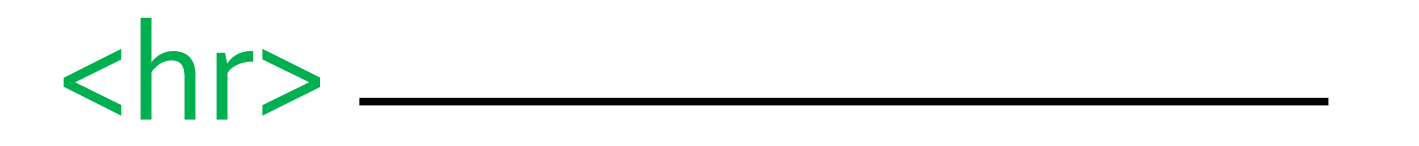

A handy way to visually separate sections is to use a **H**orizontal **Rule, aka: a line. <hr> does not require and ending tag, the line will** extend the width of the page.

Example:

PLSHQ 10/25/2018 2:11 PM You were helped by Administrator

## <ol> An **o**rdered **l**ist is in numerical order <li> A list item</li>  $<|o|$

Example:

1. Traveling Pants!! Barcode: 33434322323 Due: 10/25/2018

## Just give me some space <br>

<br> adds a BReak at the end of a line or space extra spaces between lines. Breaks do not require a tag pair.

Example:

Barcode: {{copy.barcode}}<br><br>Title: {{title}}<br>Author: {{author}}<br>

## {{evergreen.data}} \*

Curly brackets indicate data from Evergreen that will be inserted into the receipt depending on the specific transaction. \*This is actually Angular, a web application framework

Example:

{{copy.barcode}}  $\{\{\text{title}\}\}\$ {{author}}

## An <img> is worth a thousand words

<img> is used to insert an **IM**age into a receipt. However, only newer slip printers can print images. <img> is used with **src** to indicate the SOURCE of the image file.

Example:

```
<div><img src=https://images.pls-
net.org/mylogo.jpg></div>
```
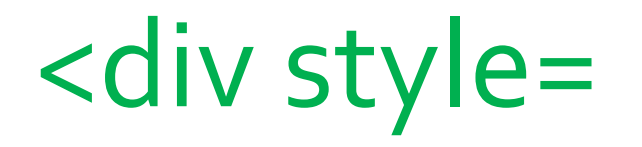

With a <div> tag, style is used to format the text enclosed in that section of content. Styles include font-size, font-weight, text-align, etc. Multiple styles can be included in one style= statement.

Example:

```
<div style="font-size:150%;font-
weight:bold>Welcome to 
{{current_location.name}}</div>
```
# Evergreen Chrome Config

http://plum.pls[net.org/twiki/bin/view/Evergreen/WebClientConfigurationChr](http://plum.pls-net.org/twiki/bin/view/Evergreen/WebClientConfigurationChromeSettings) **omeSettings** 

### Web client

- The web client is accessed through the Google Chrome web browser
- Libraries can use a bookmarked URL
- Libraries can use a special Chrome profile set up just for Evergreen

#### Evergreen Profile

- Chrome supports creating "Profiles" which allow different users to set up their own browsers, with their own bookmarks, their own preferences, etc.
- PLS recommends that libraries use a special Chrome profile for Evergreen
- This will allow:
	- One-click access to Evergreen
	- Evergreen-specific bookmarks (to functions, reports, PLUM, the circ desk email login, etc.)
	- Non-Evergreen browsing to be kept separate